# **PRO** 系列电调说明书

# 注意事项:

- 使用前应完全阅读说明
- 只使用高质量的新插头,必须很好的焊接控制器的电线(插头不能有助焊剂残留物)
- 连接电池的电源线可以最大延长至20厘米
- 注意所有电线和接收机天线之间的距离,应尽可能地保持最大
- 在飞行器即将飞行前将电池连上飞行系统,登陆后马上断开
- 如果您不使用这个模型,请总是将所有电池与飞行系统断开
- 请勿将电子调速器或电池的极性接反、或使用不同型号的连接器
- 除了连接合适的电池(相应的输入电压和电流负载),请勿将电子调速器连接到直流电源上
- 每次开机之前都要检查调速器和接收器电路和发射频率
- 请将模型中的调速器置于制冷气流中,并留一个通风孔以保证有充足的空气量(进风孔和出风 孔)

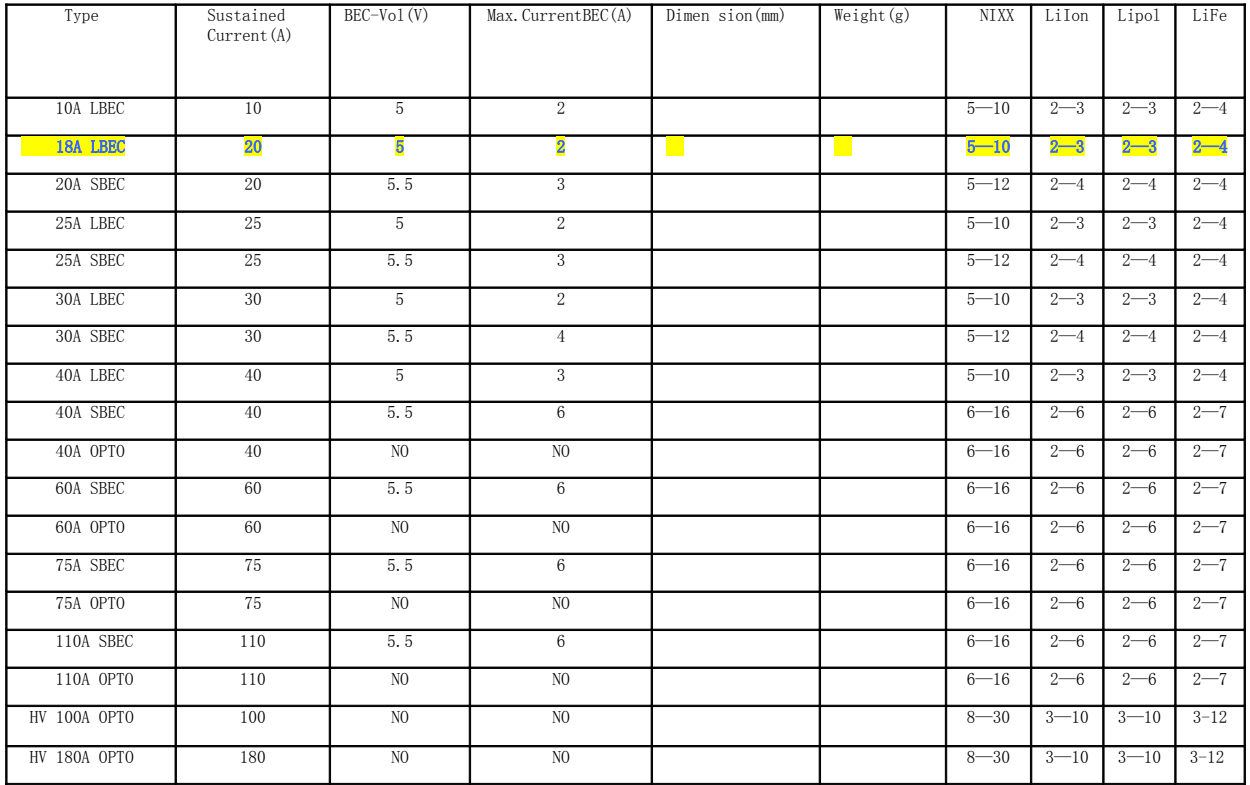

## 电子调速器安装

- 考虑到冷却效果、电线长度和接收机天线位置,请为调速器选择合适的位置
- 请将IR连接器插入接收器油门通道
- 传送器油门杆必须位于电机停止的位置上
- 连接飞行器电池(注意极性正确)
- 电池必须一次性连接OK,注意不能用插头多次插拔
- 电机发出"哔" 一声或"哔、哔" 两声说明连接正确,电子调速器一切就绪,等待您推动油门 启动电机
- 若听到"哔"一声,说明制动刹车已启动,若听到"哔、哔"两声,说明刹车功能未启动
- 您现在可以使用油门杆来启动电机了
- 如果上述确认的蜂鸣声没有出现,请断开飞行器电池并检查:JR插头是否与油门通道正确连接, 油门摇杆是否处于最低位置(刹车/停止)或者传送器油门通道可能处于相反位置

 电机旋转方向的改变既可以通过电机和调速器之间3条连接线中的任意2条连接线互换来实现, 也可以通过调节ProgCard Pro程序卡来实现

## 电子调速器调节

现有3种方法来调节Pro调速器的所需参数。基本的程序步骤是通过遥控器来进行参数调整(用此种方 法只能调节部分参数)。一种更快更舒服的方法是通过Advance Plus 无刷马达控制器程序卡来调整 (ProgCard Plus-只可以更改有限数量的程序参数), 另外一种方法就是通过新的程序卡ProgCard

Pro(可调节所有参数)

即便是断开飞行器电池,电子调速器的调整信息依然会保存存储器中。

Pro电子调速器用遥控器的可调节参数

#### 电子调速器的出厂默认值

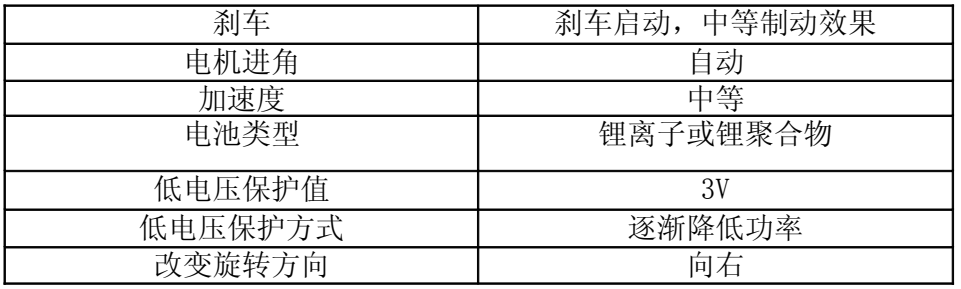

- 1. 通过遥控器协助进行调节(发射器和接收器)
- 如果通过遥控器协助进行调节,一次只能调节一个调速器参数
- 如果您想要改变多个参数,您必须重复如下步骤:
- 将JR插头插入接收器油门通道
- 将接收器开关打开并将油门摇杆处于"全油门"的位置
- 连接飞行器电池(注意极性正确)
- 将遥控器的开关打开
- 等待5秒钟, 您将会听到4声"♪♪♪♪"说明已经进入设置模式
- 此外,接下来还会有5组单声、5组2声……直到5组5声,并且不停循环
- 这每5组不同的响声代表了调速器调节的某一个参数
- 您可以在五组声响中某一声响持续时间将油门摇杆推到最低位置,则相应的设置功能进行了配 置。
- 发出"♪" (中等刹车) 或 "♪♪" (刹车关) 后设置保存并退出设置模式
- 调整设置好后可断开飞行器电池

制动/刹车: 当听到第一个" ♪ ♪ ♪ ♪ 約声音时, 将油门调低, 则刹车模式由关闭到中等制动变动一 次,反之亦然

适用电池类型: 在循环发出5组1-3声时,调低油门

♪ -1声-锂电池 ♪♪ -2声—镍镉电池、镍氢电池 ♪♪♪ -3声-锂铁电池

♪♪♪♪ -4声–自动调整电机进角(此调节适用于所有电机类型) ♪♪♪♪♪ -5声-高进角(此调节适用于10极或多极性电机,也适用于外转子)

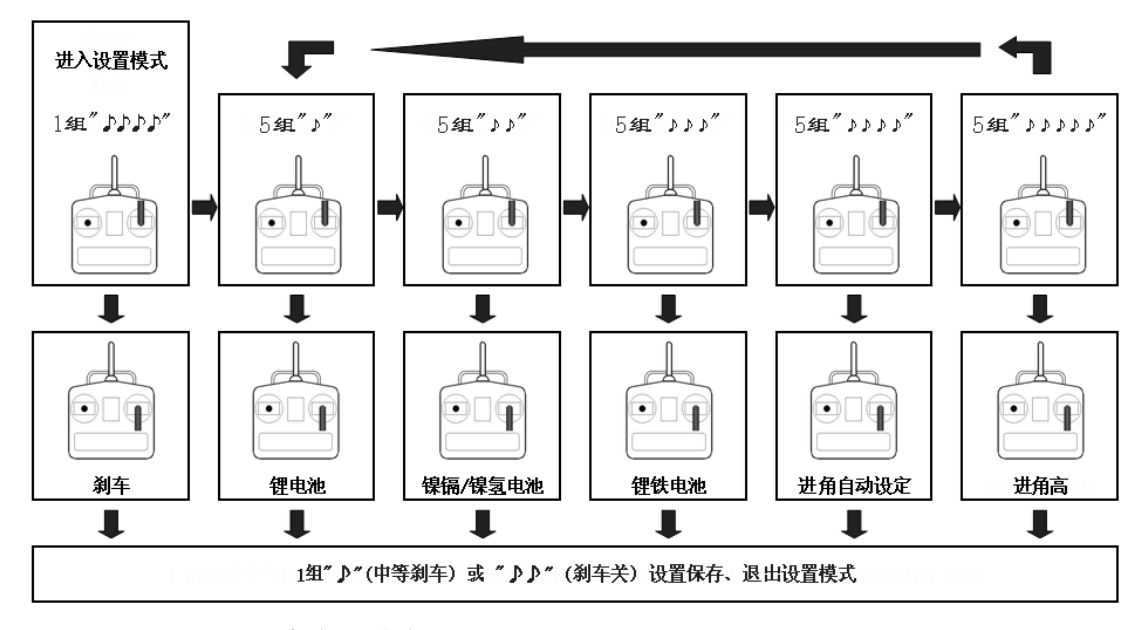

#### 2. ProgCard Pro 程序卡调节电子调速器

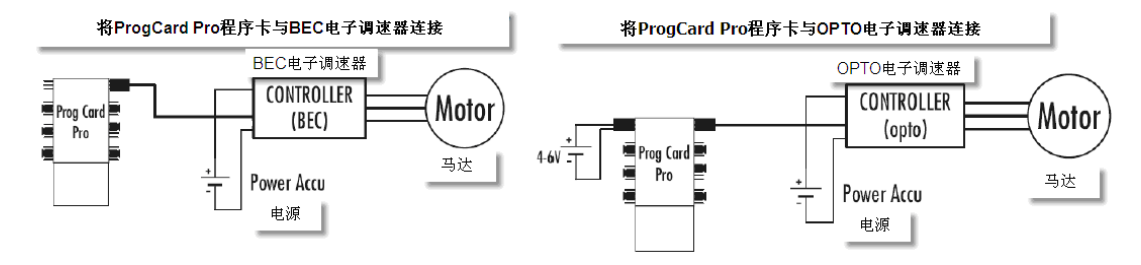

- 根据您对电子调速器的调整要求来选择所有 6 个短路插头的位置
- 将电子调速器的 JR 插头插入 ProgCard 指定的电子调速器插座(橙色线-信号,棕色线-负极( -), 红色线-正极( +))
- 连接调速器和马达-接上电池(注意安全)
- 如果是 Opto 电子调速器(没有 BEC), 请接 4.8V"的电源供给编程卡
- 1 秒钟之后, 您可听到电机发出"哔"的一声说明电子调速器调节完毕。(如果没有参数改变, 将不会有"哔"声出现)
- 断开电池,(如果是 Opto 电子调速器,请将程序卡电源断开)
- 将 JR 插头插入接收器油门通道

#### 程序卡 ProgCard Pro 协助下的编程功能

#### • 刹车

制动 — 无 : 制动关闭

制动 一 中等: 制动打开, 制动效果中等(该调整适合适合齿轮驱动器)

制动 — 强 : 制动器制动强度更高

# • 讲角

进角 — 自动:自动模式(该调整适用于所有类型电机)

- 进角 高:高进角(该调整适合 10 极或多极的马达,也适用于外转子马达)
- 进角 一低:低进角(该调整适合 2-8 极的马达和内转子马达)

## 加速

加速 — 高: 马达快速加速和减速 加速 — 中: 马达中速加速和减速 加速 — 慢: 马达缓慢加速和减速

#### ● 电池类型

电池类型 — 镍电池: 镍铬或镍氢电池 电池类型 — 锂电池: 锂离子电池和锂聚合物电池 电池类型 — 锂铁电池: 锂铁电池

• 断电电压 — 电子调速器的关断电压

断电电压 — 高: 所选电池类型的高断电电压

断电电压 — 中: 所选电池类型的中断电电压

断电电压 — 低: 所选电池类型的低断电电压

## ● 断电类型

断电类型 — 立即关断: 调整后的电池电压一旦达到, 马达立即停止转动(适合滑翔机的调整) 断电类型 — 缓慢关断: 调整后的电池电压达到后, 电子调速器开始缓慢降低电机功率, 直至关断

旋转 — 马达旋转方向改变

旋转-电机旋转方向:如果需要更改电机的旋转方向。短路的插头插入到此位置时,电子调速器只接 受电机旋转方向的改变并忽略程序卡的其他调整。这时候电机会一直不停地发出"哔-哔-"的响声, 直到电池断开。电机旋转方向改变后,将短路插头插回原来的位置。

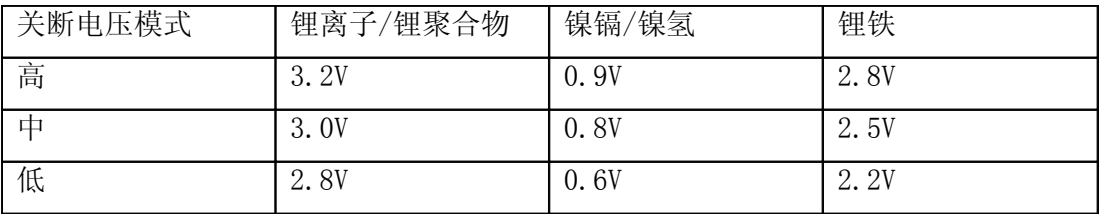

# 3. 用编程卡 [ProgCard](http://www.engkoo.com/?FORM=BNGCN#ProgCard) Plus 对电子调速器进行调整的编程方案

用编程卡 ProgCard Plus 对电子调速器进行调整的方法等同于用 ProgCard Pro 来调整的方法,但是 无论如何, ProgCard Pro 有更多的调整方案。

备注:编程卡 ProgCard Pro 可以调整 Pro 电子调速器的所有参数,只可以调整 Advance Plus 电子 调速器的部分基本参数。

编程卡 ProgCard Plus 可以调整 Advance Plus 的所有参数,但是只可以调整 Advance Pro 的有限参 数。

自购买日期起,我们为您提供 12 个月的保修服务,前提是您在规定电流电压下使用该产品,并且没 有机械损伤的迹象。如果保修期内电子调速器的极性人为颠倒或接触不同化学药剂或水,保修将失效。 电子调速器的损坏也可能有以下几个方面的原因:使用不适合的连接器,劣质插头焊接口不良,电 池-电子调速器-马达之间过长的电线,电机消磁,在操作过程中电机和调速器之间相位中断。

祝您飞行成功!